<http://poloclub.gatech.edu/cse6242>

CSE6242 / CX4242: Data & Visual Analytics

## **Scaling Up** Hive

#### Duen Horng (Polo) Chau Assistant Professor Associate Director, MS Analytics Georgia Tech

Partly based on materials by Professors Guy Lebanon, Jeffrey Heer, John Stasko, Christos Faloutsos, Parishit Ram (GT PhD alum; SkyTree), Alex Gray

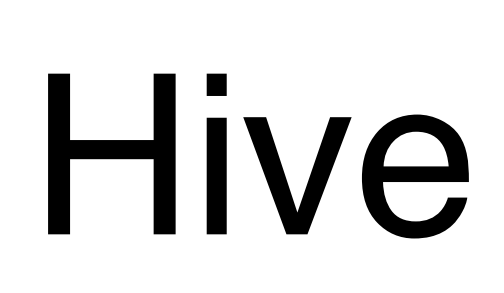

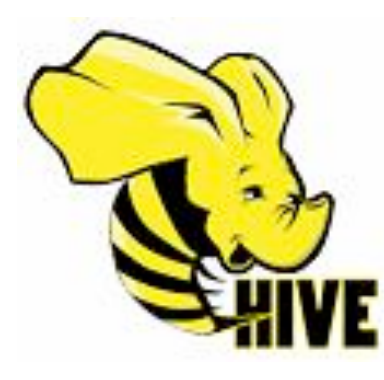

<http://hive.apache.org>

### **Use SQL to run queries on large datasets**

Developed at Facebook

Similar to Pig, Hive runs on client computer that submit jobs (no need to install on Hadoop cluster)

• You write **HiveQL** (Hive's query language), which gets converted into MapReduce jobs

## Example: starting Hive

% hive hive>

hive> SHOW TABLES; 0K Time taken: 10.425 seconds

### Example: create table, load data

CREATE TABLE records (year STRING, temperature INT, quality INT) Specify that data file is ROW FORMAT DELIMITED tab-separated FIELDS TERMINATED BY '\t';

```
LOAD DATA LOCAL INPATH 'input/ncdc/micro-tab/sample.txt'
OVERWRITE INTO TABLE records;
                            This data file will be copied to 
Overwrite old file<br>
Hive's internal data directory
```
## Example: Query

```
hive> SELECT year, MAX(temperature)
    > FROM records
    > WHERE temperature != 9999
        AND (quality = \theta OR quality = 1 OR quality = 4 OR
    >quality = 5 OR quality = 9)
    > GROUP BY year;
       111
1949
1950 22
```
#### So simple and boring! Or is it?

# Same thing done with Pig

```
records = LOAD 'input/ ncdc/ micro-tab/ sample.txt' 
  AS (year:chararray, temperature:int, quality:int);
```

```
filtered_records = 
  FILTER records BY temperature != 9999 
 AND (quality = = 0 OR quality = = 1 OR
       quality = = 4 OR quality = = 5 OR
       quality = = 9);
```

```
grouped_records = GROUP filtered_records BY year;
```

```
max temp = FOREACH grouped records GENERATE
  group, MAX( filtered records.temperature);
```

```
DUMP max_temp;
```